# **Employee Navigator Recovering User Name**

## **Step 1:**

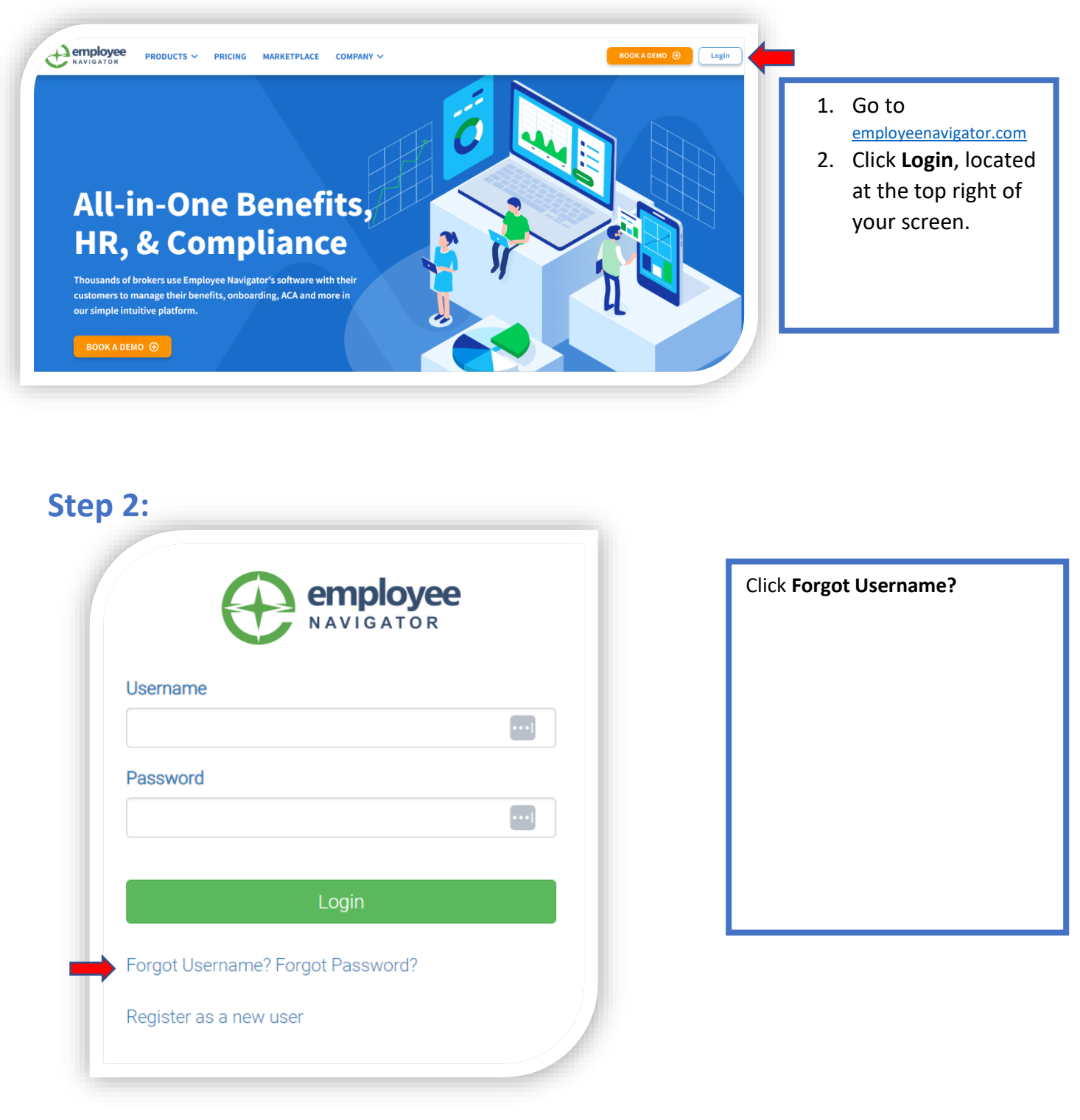

## **Step 3:**

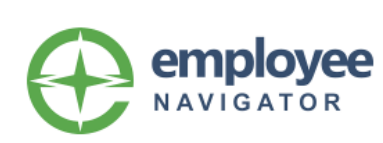

#### **Retrieve Forgotten Username**

Enter the email address associated with your account below.

An email including your username will be sent within 10 minutes.

#### **Email Address**

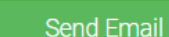

If you do not have an email address or cannot access your email account, click here to retrieve your username using an alternate method.

### **Step 4:**

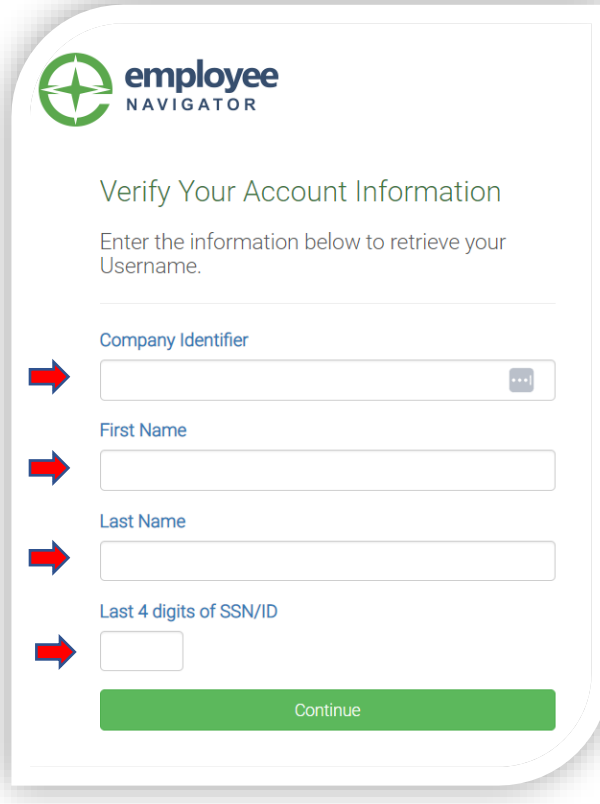

If you remember the email address you used for Employee Navigator then enter it now.

If you do not remember the email address used, Click the *here* under **Send Email** to use an alternate method of retrieving your Username.

Complete the following fields.

- 1. **Company Identifier**  PBCR is the identifier for Prairie Band Casino and Resort.
- 2. Your **First Name.**
- 3. Your **Last Name.**
- 4. The **Last 4 digits of SSN/ID.**
- 5. Click **Continue.**

## **Step 5:**

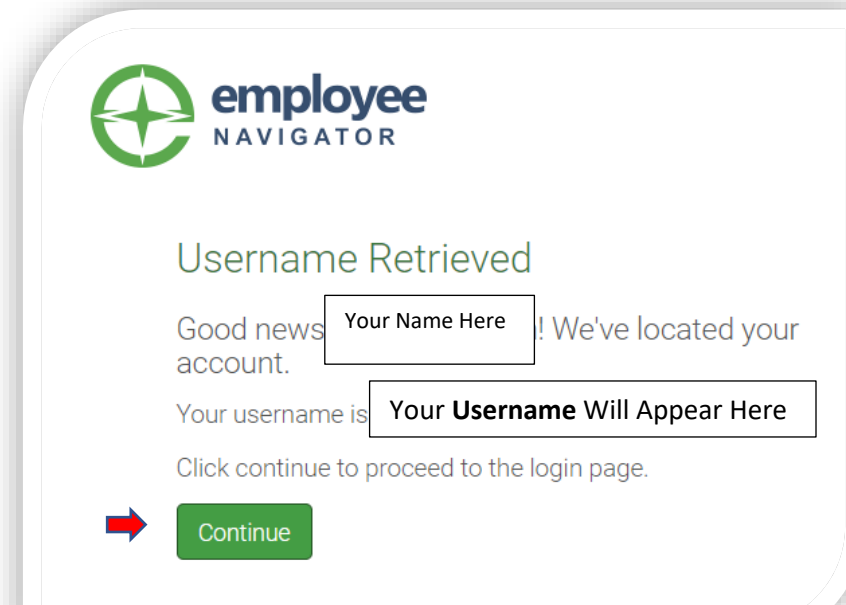

Your **Username** will be given to you.

Click **Continue** to go back to the homepage to log in.